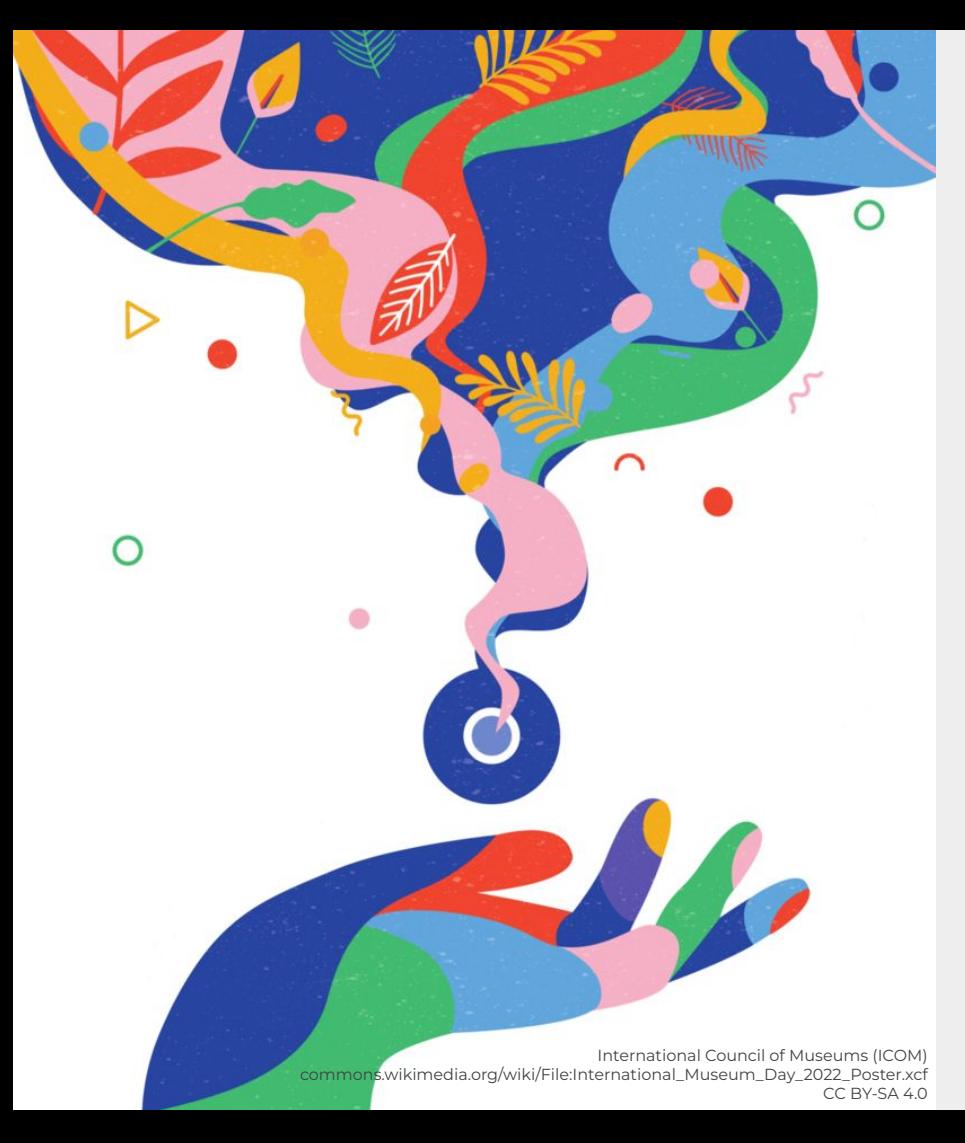

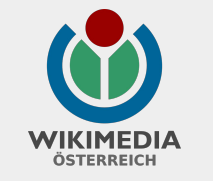

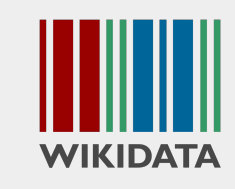

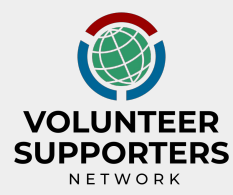

International Museum Day 2022 VSN Skillshare &

# **TOOLS FOR WIKIDATA COMPETITIONS**

Manfred Werner (WMAT)

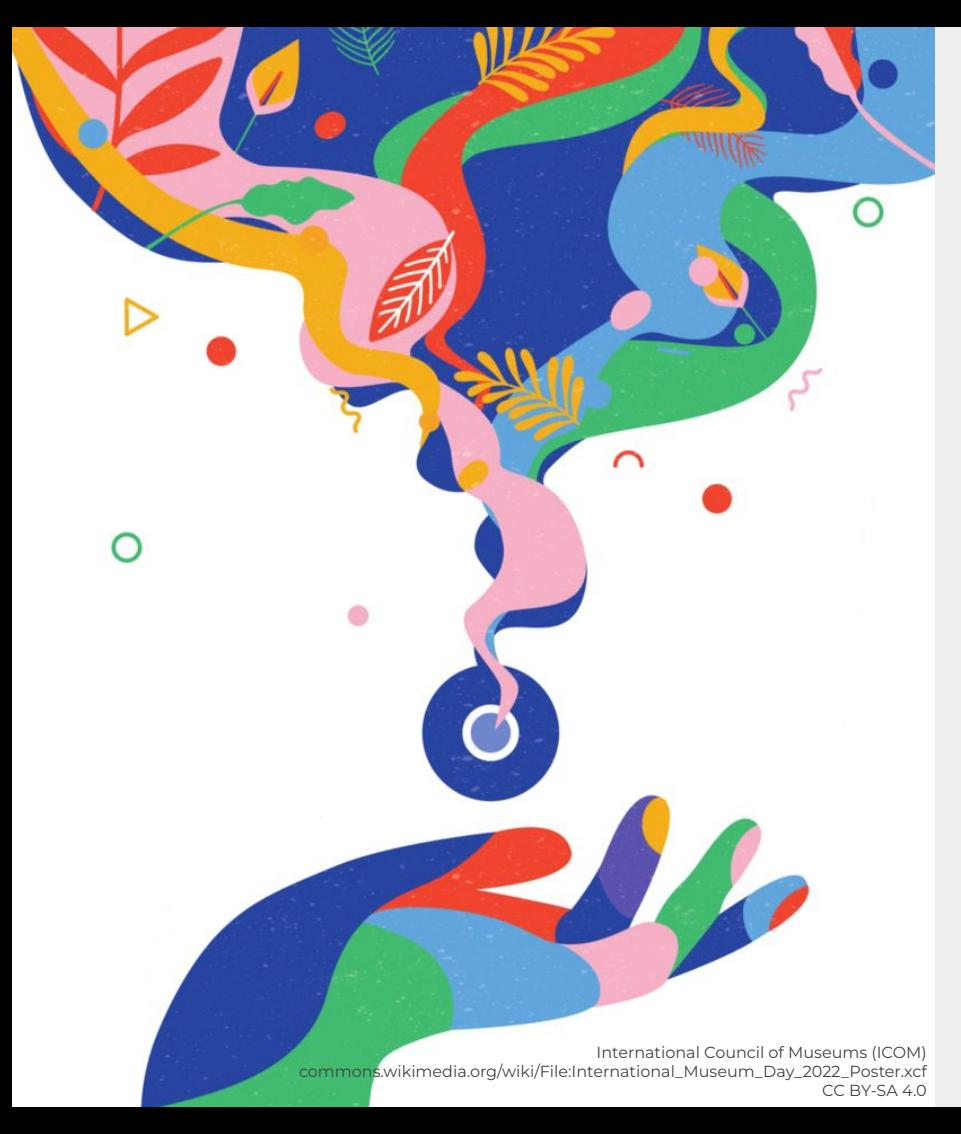

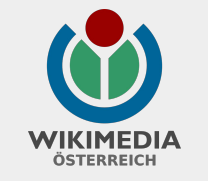

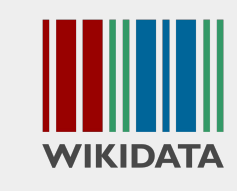

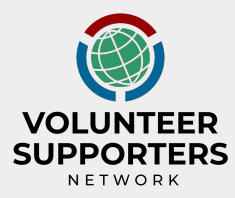

www.wikidata.org/wiki/Wikidata:Events/ International\_Museum\_Day\_2022

# **TOOLS FOR WIKIDATA COMPETITIONS**

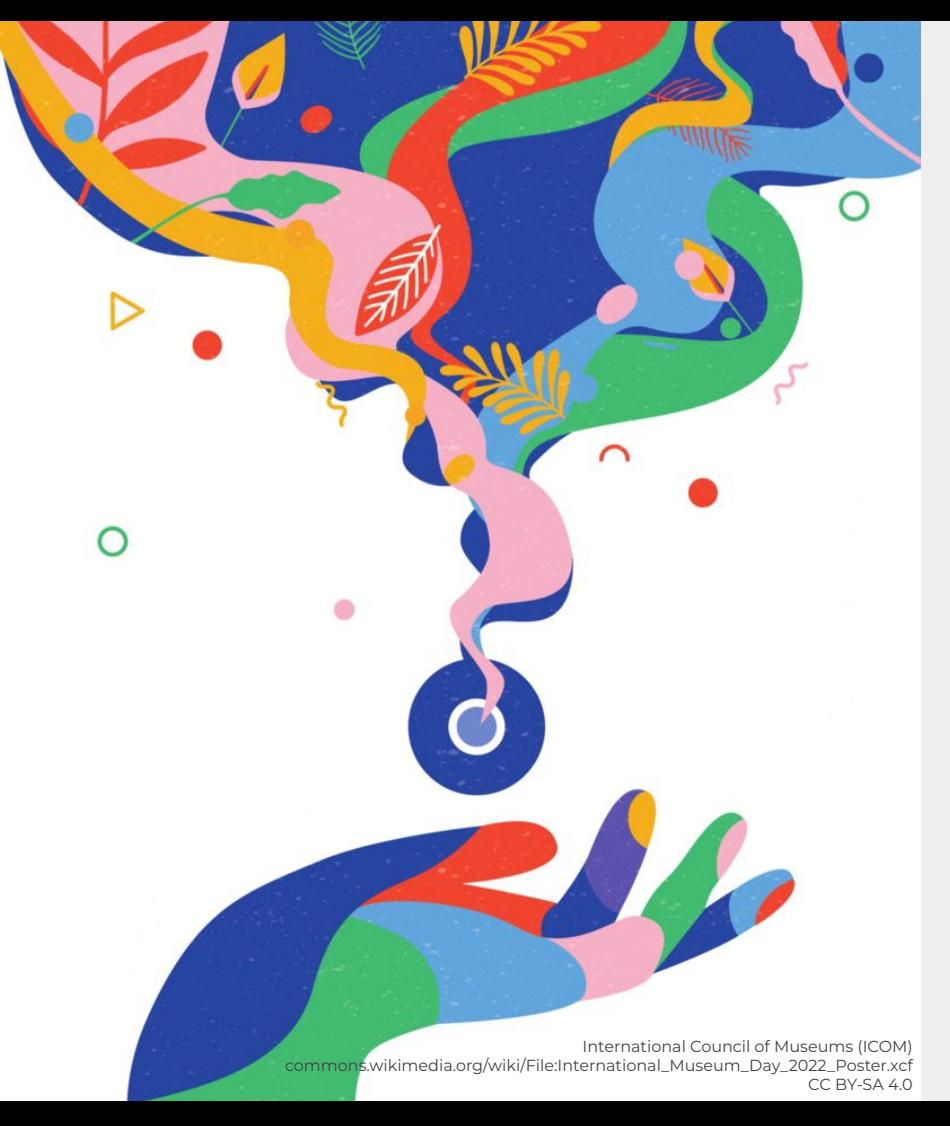

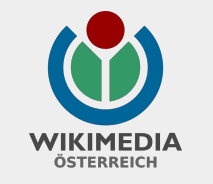

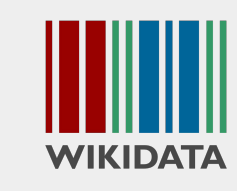

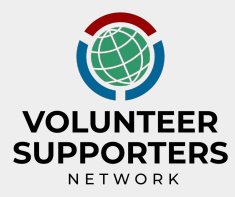

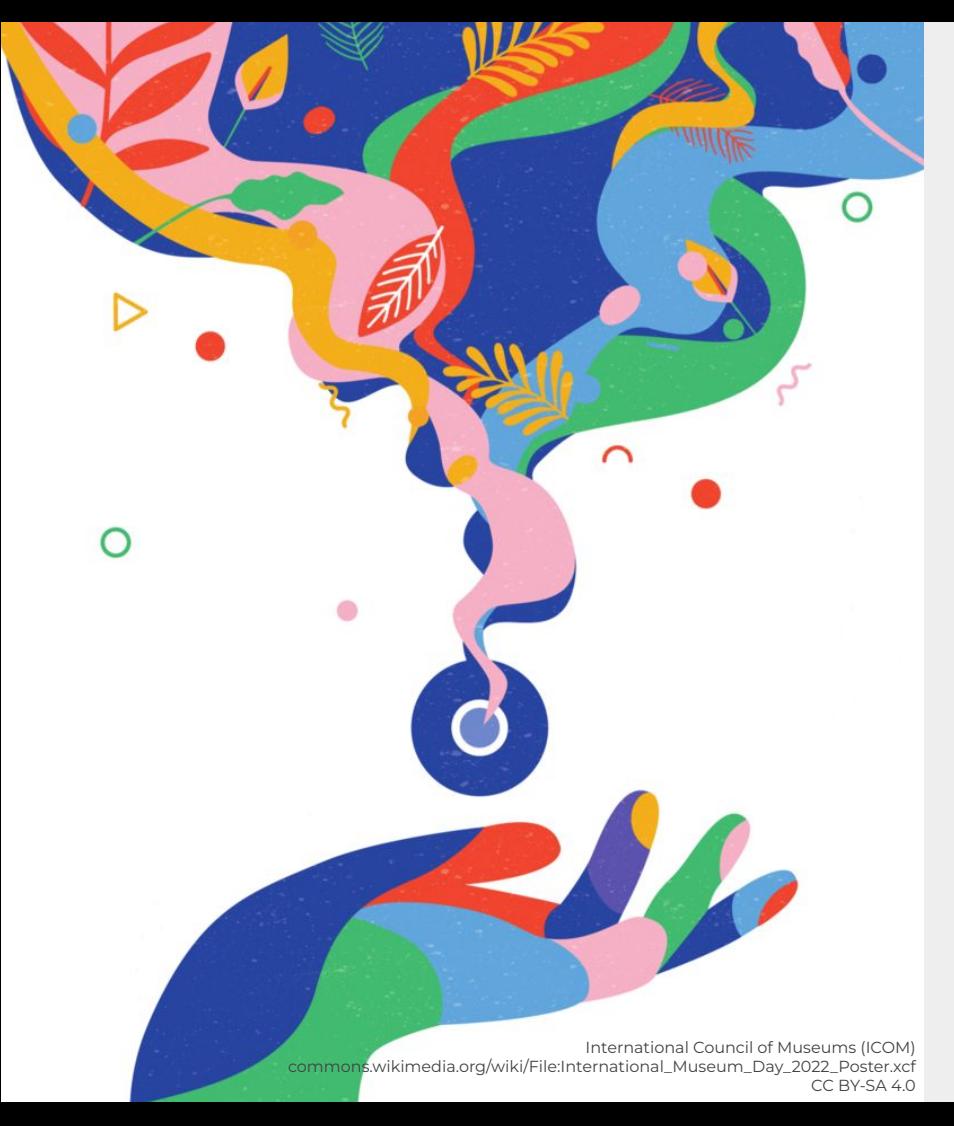

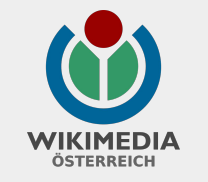

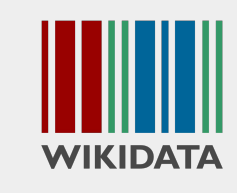

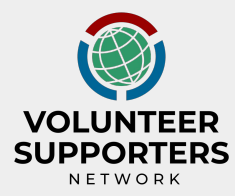

**● Programs & Events Dashboard** outreachdashboard.wmflabs.org

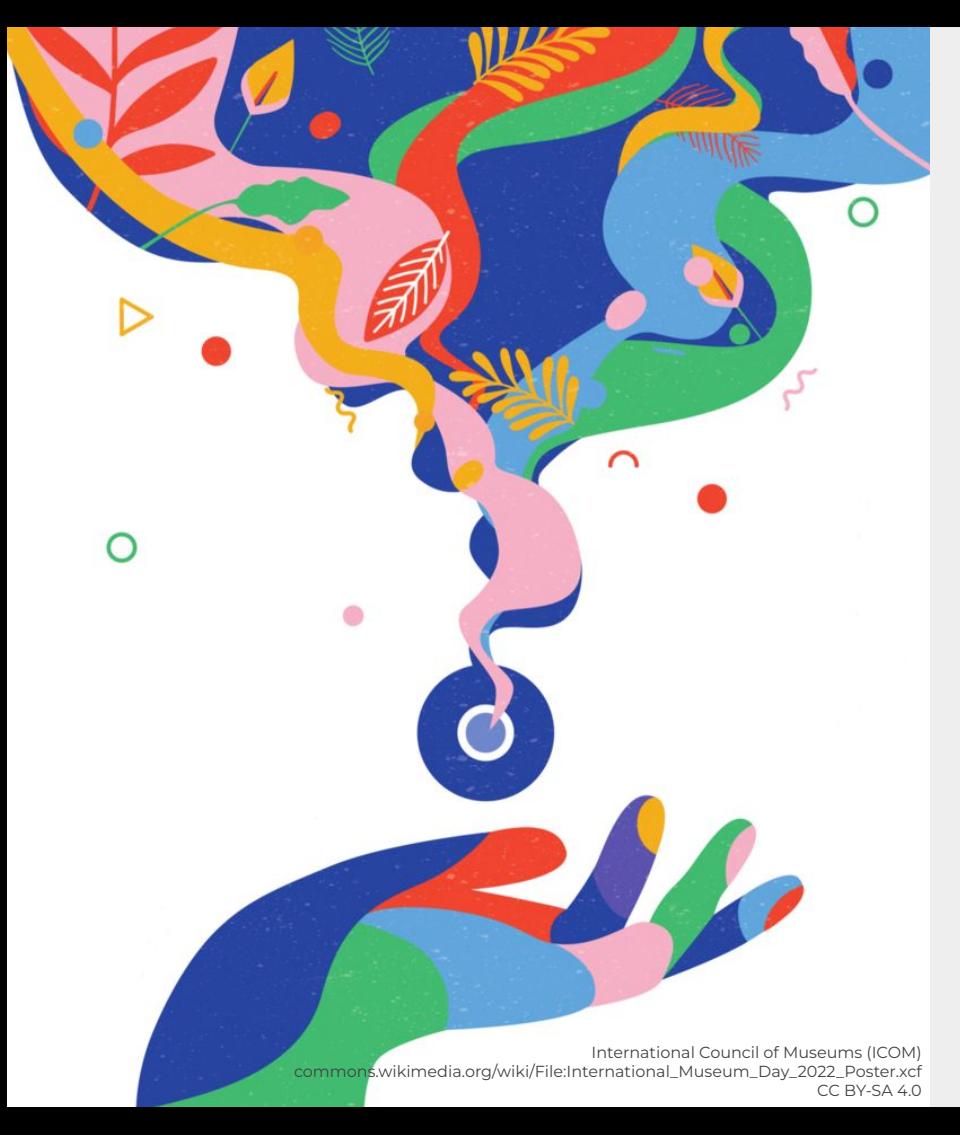

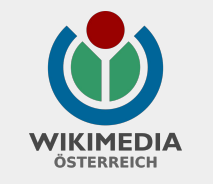

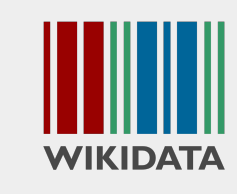

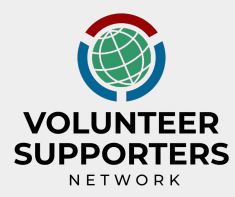

- **● Programs & Events Dashboard** outreachdashboard.wmflabs.org
- **PetScan** petscan.wmflabs.org

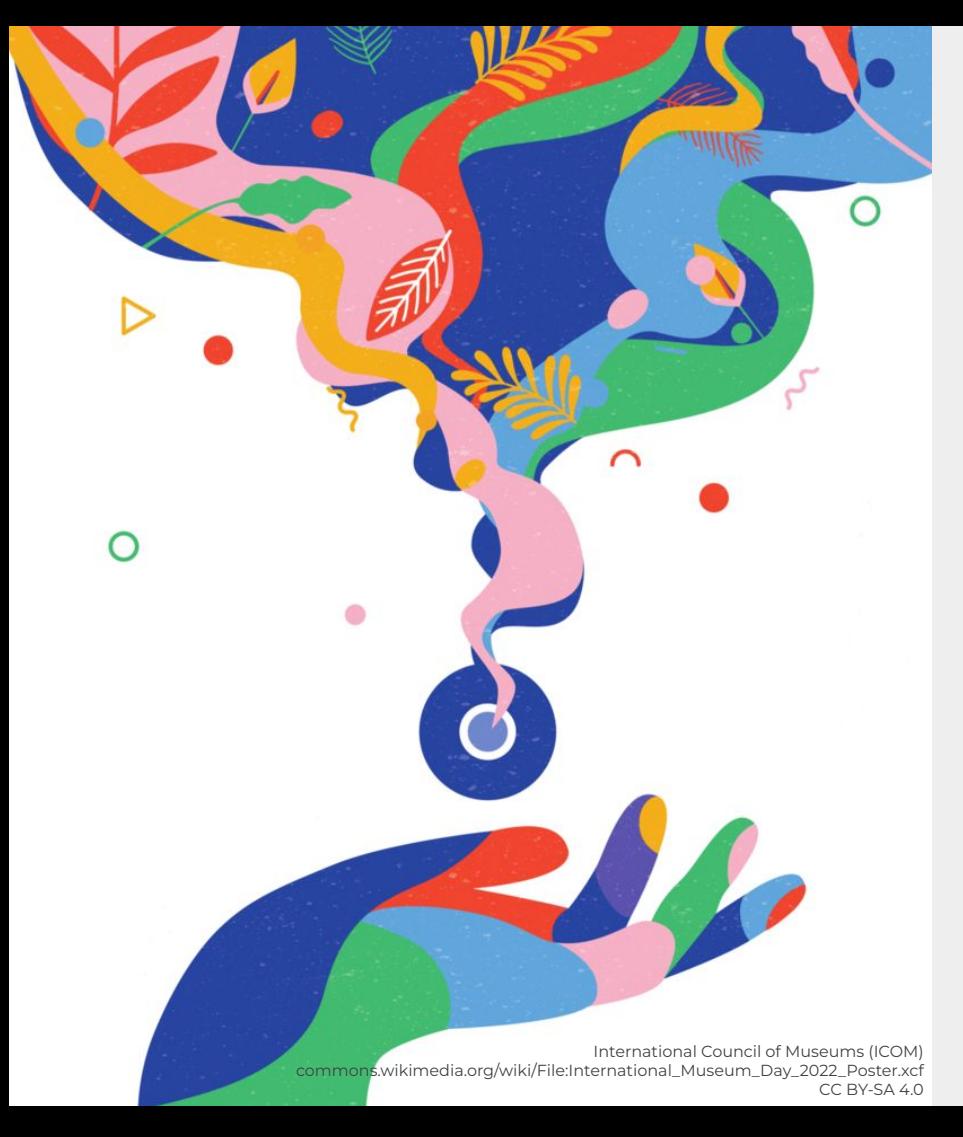

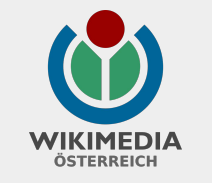

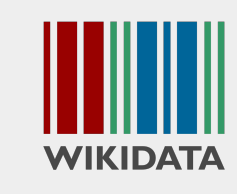

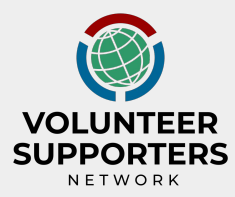

- **● Programs & Events Dashboard** outreachdashboard.wmflabs.org
- **PetScan** petscan.wmflabs.org

additionally, a starting point for users:

● **InteGraality** Integraality.toolforge.org

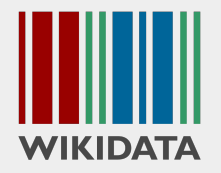

How does it work?

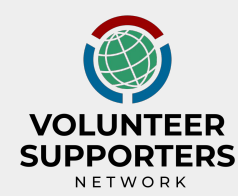

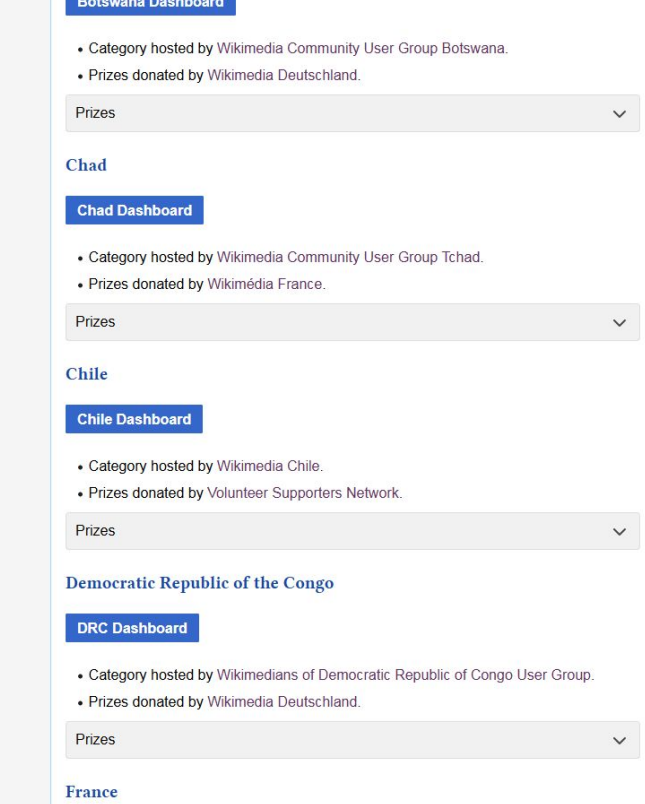

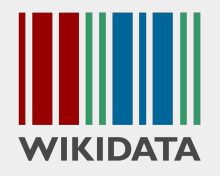

- **Description**
- **Details**: facilitators, tracked wiki, password, activity tracking time …
- Editors: add or remove, password or "?enroll="
- Items: PetScan IDs (PSIDs)

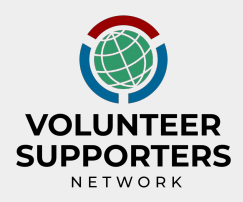

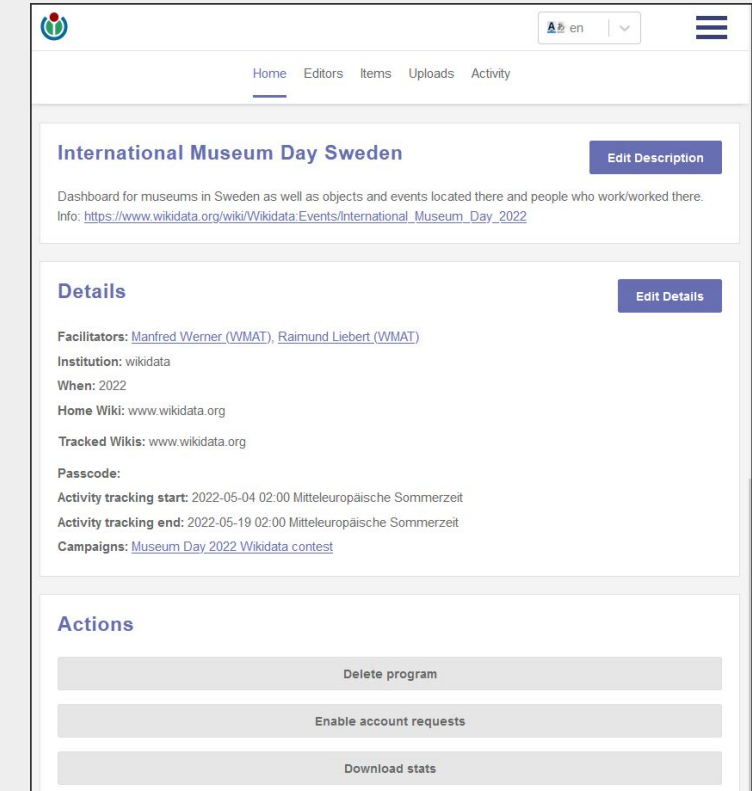

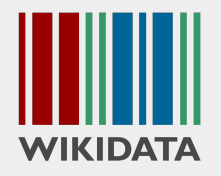

- **Description**
- Details: facilitators, tracked wiki, password, activity tracking time …
- **Editors**: add/remove or "?enroll="
- Items: PetScan IDs (PSIDs)

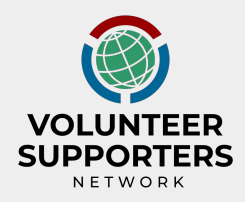

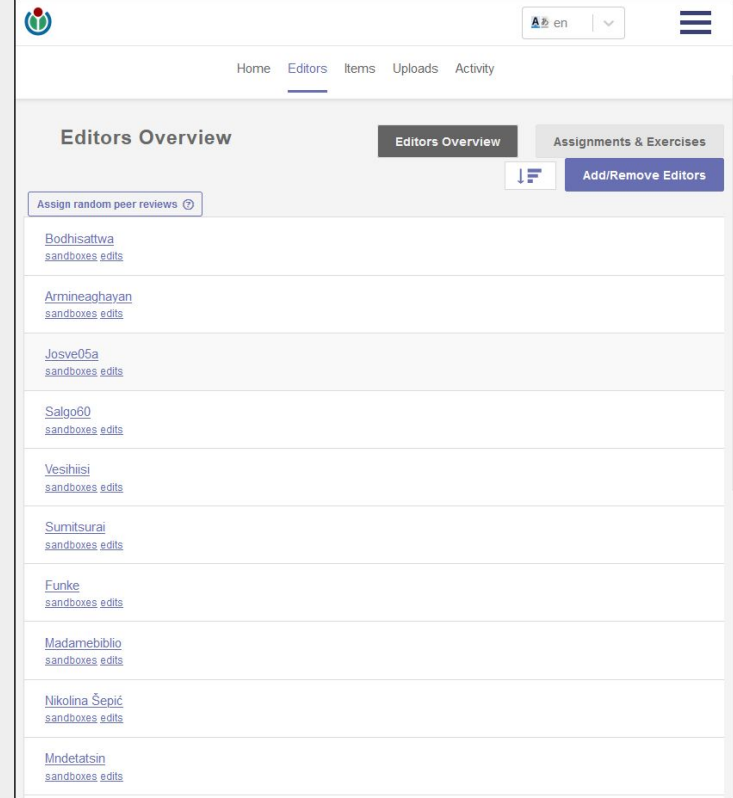

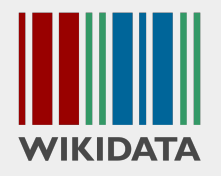

- **•** Description
- Details: facilitators, tracked wiki, activity tracking time …
- Editors: add/remove or "?enroll="
- **Items**: PetScan IDs (PSIDs)

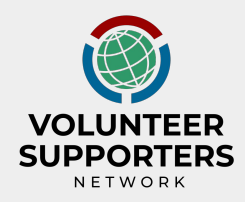

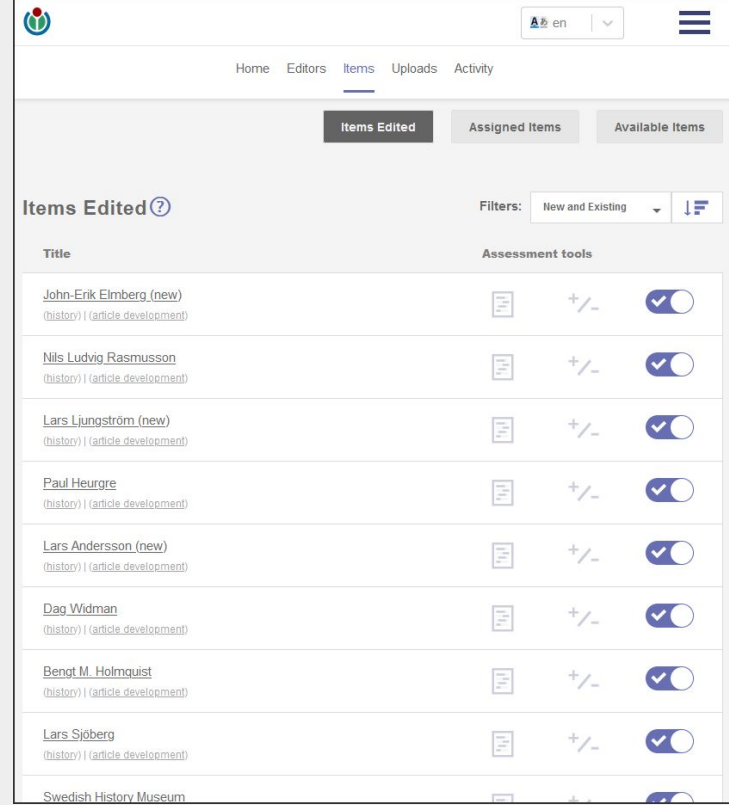

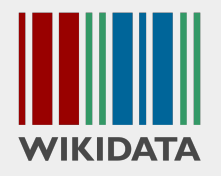

- Description
- Details: facilitators, tracked wiki, activity tracking time …
- Editors: add/remove or "?enroll="
- **Items**: PetScan IDs (PSIDs)

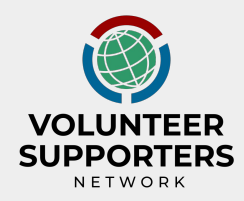

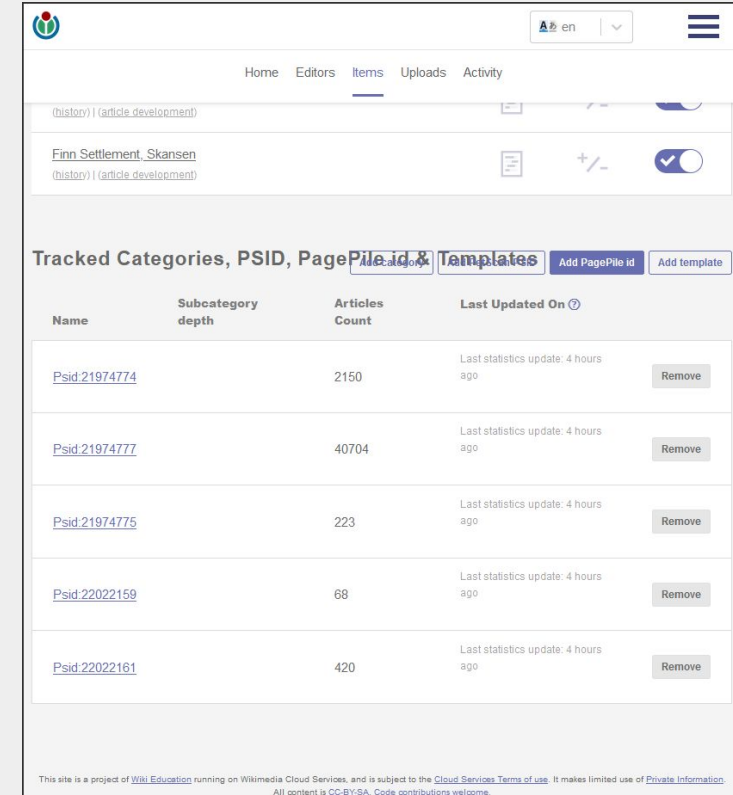

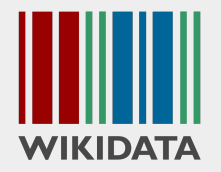

How does this work?

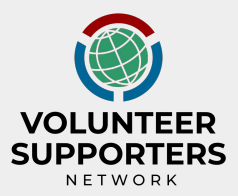

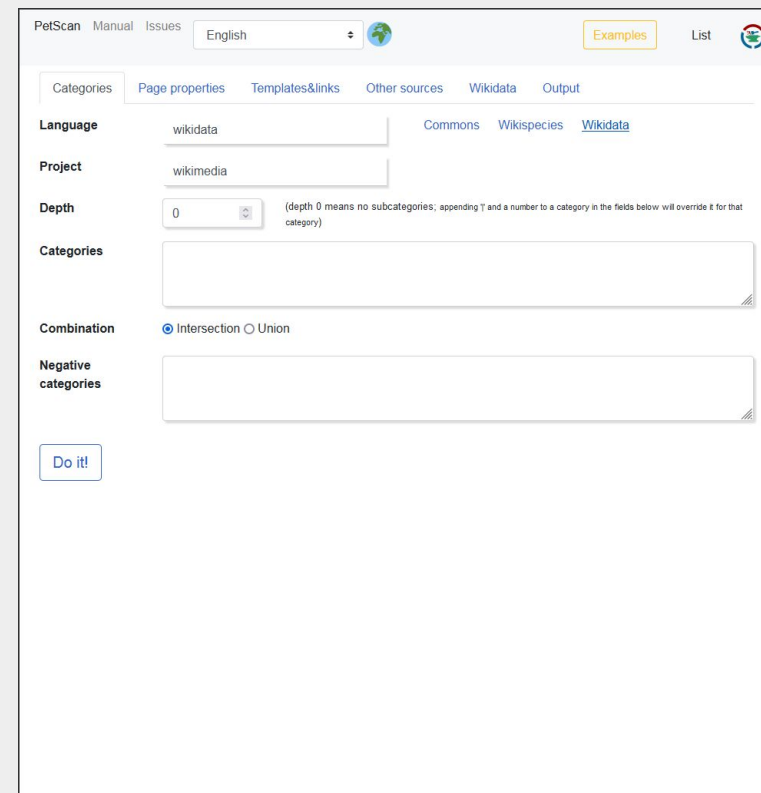

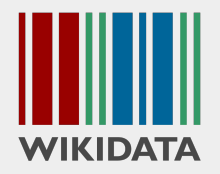

the set-up:

● **Category** tab, choose "wikidata"

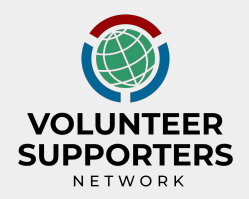

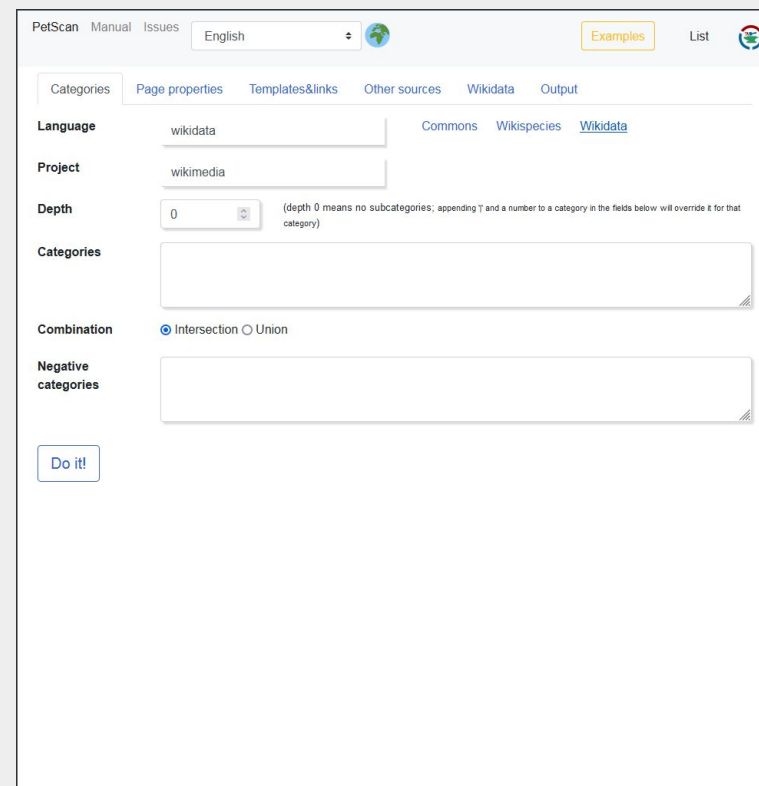

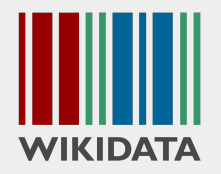

- Category tab, choose "wikidata"
- **Other sources** tab: SPARQL query

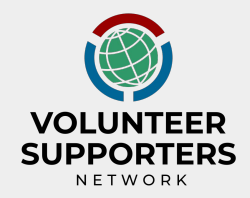

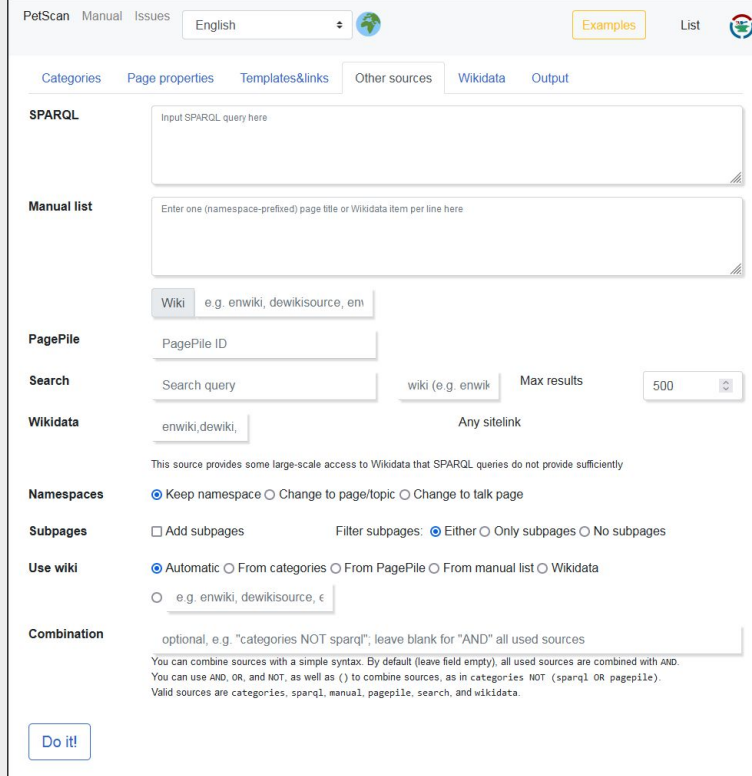

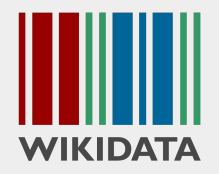

the set-up:

- Category tab, choose "wikidata"
- **Other sources** tab: SPARQL query

```
SELECT DISTINCT ?museum
WHERE
{
?museum wdt:P31/wdt:P279* wd:Q33506;
wdt:P17 wd:Q35.
}
```
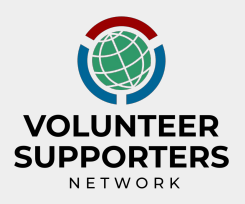

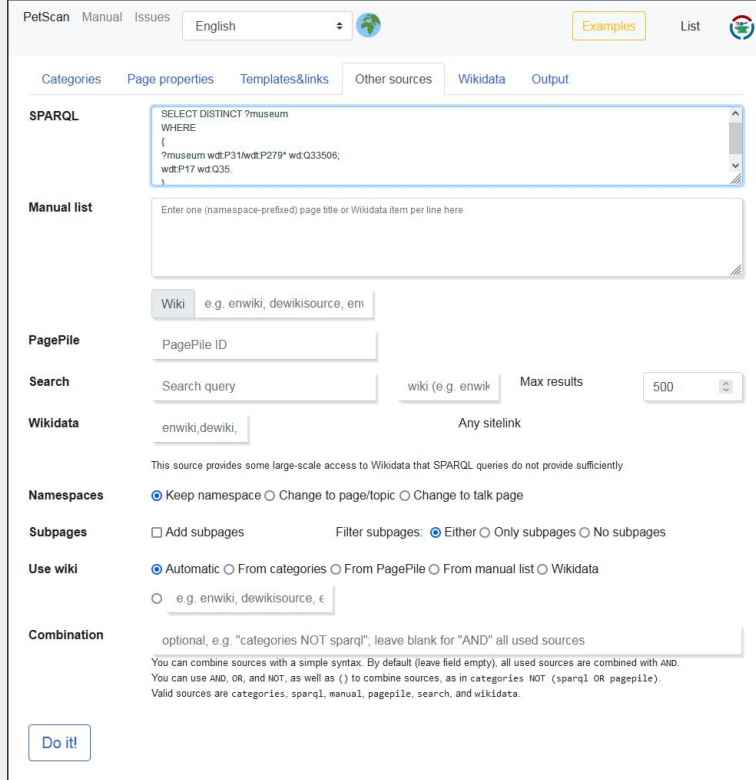

● **Do it!**

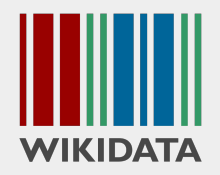

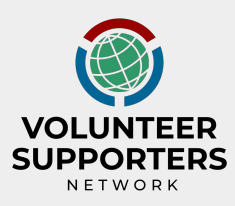

the set-up:

- Category tab, choose "wikidata"
- **Other sources** tab: SPARQL query

```
SELECT DISTINCT ?museum
WHERE
{
?museum wdt:P31/wdt:P279* wd:Q33506;
wdt:P17 wd:Q35.
}
```
● Do it! and **copy the PSID**

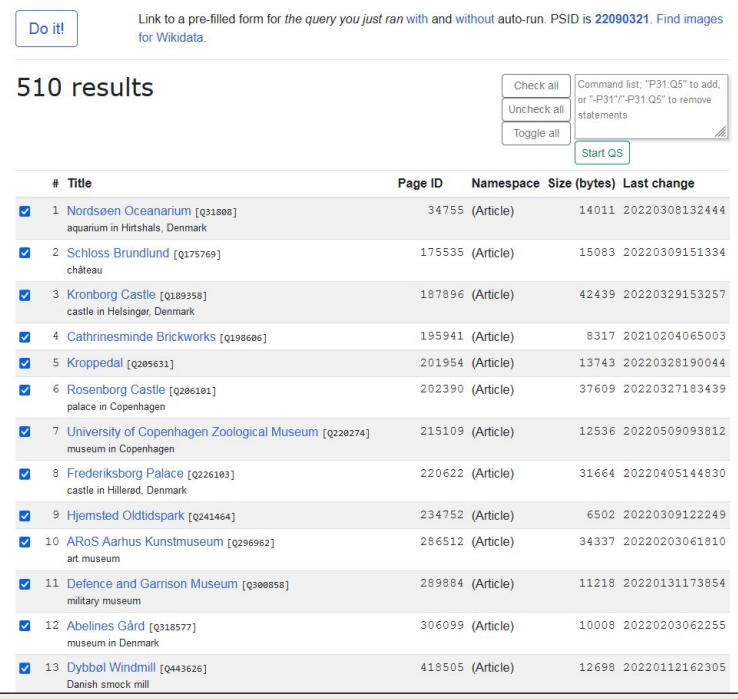

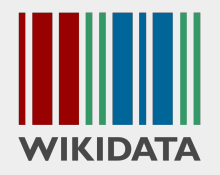

### back to the **Programs & Events Dashboard**

outreachdashboard.wmflabs.org

- **Description**
- Details: facilitators, tracked wiki, password, activity tracking time …
- Editors: add/remove or "?enroll="
- Items: assign the **PetScan ID (PSID)**

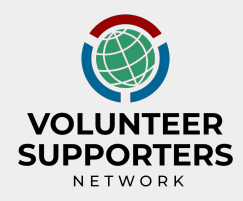

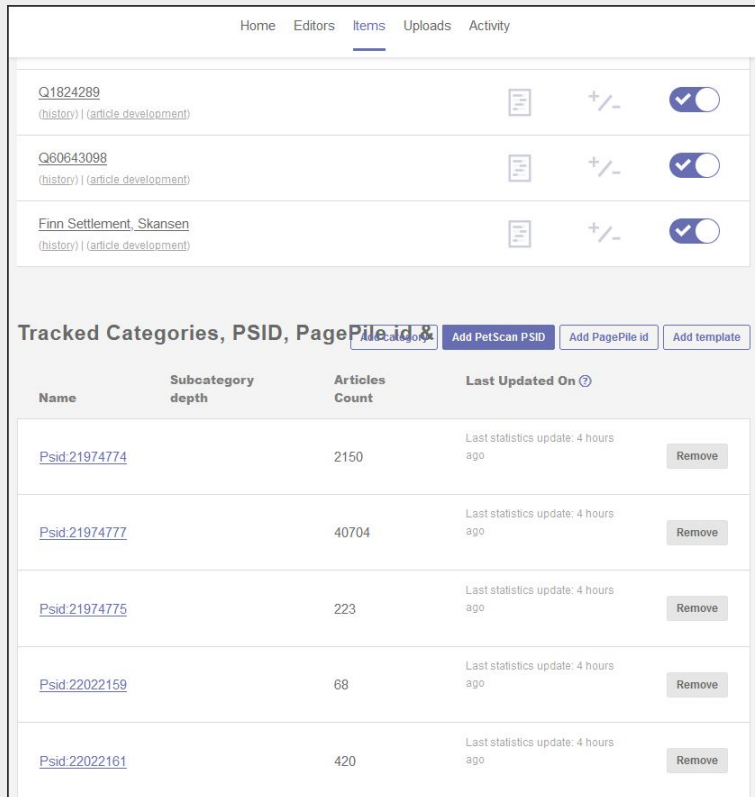

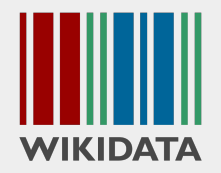

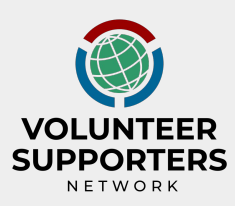

#### a possible starting point for contributors **InteGraality** integraality.toolforge.org

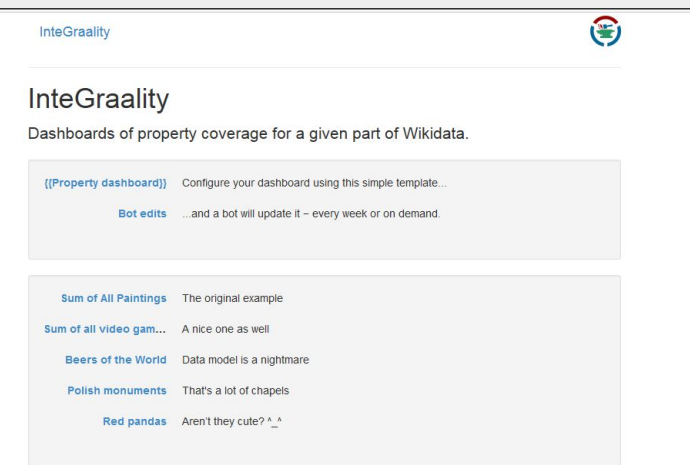

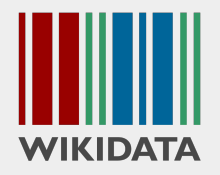

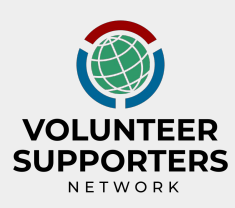

### a possible starting point for contributors **InteGraality** integraality.toolforge.org

as it is used in the Wikidata Competition [https://www.wikidata.org/wiki/Wikidata:Events/International\\_Museum\\_Day\\_2022/](https://www.wikidata.org/wiki/Wikidata:Events/International_Museum_Day_2022/Tools)**Tools**

Note: only one InteGraality table per page!

#### inteGraality

inteGraality is a tool that create tables of property coverage for a given part of Wikidata

- . Click on the looking glass next to a property you would like to add data to.
- On the following page, select All items without the property set.
- . You will be taken to the Wikidata Query Service@, with a pre-filled SPARQL query. Run it by clicking on the big blue triangle button.
- The result is a list of Wikidata items where the selected property needs to be added

all entities (9) count (9) (all groupings (9) without grouping property (9) below threshold (5) (9) Querving about museum (033506) (9) 45-apec. Manually update (9) Hungary (Q28)(2) 卷 卷 ese: Sweden (Q34)(2) 卷 ese: Poland (Q36)(2) 卷 ese: Italy (Q38)(2) 卷 ese: Switzerland (Q39)(2) 卷 ese: Austria (Q40)(2) 卷 dee , Uruguay (Q77) @ 叠 dee , France (Q142) @ 叠 dee , United Kingdom (Q145) @ 叠 dee , Germany (Q183) @ 叠 dee , Ukraine (Q212) @ 叠 dee , Malta (0233) @ 養 ee =, Indonesia (0252) @ 養 ee =, Chile (0298) @ 養 ee =, Armenia (0399) @ 養 ee =, Serbia (0403) @ 養 ee =, Argentina (0414) @ 養 ene (Chad (Q657) 5 養 ene , India (Q668) 5 養 ene , Benin (Q962) 5 養 ene , Botswana (Q963) 5 養 ene , Democratic Republic of the Congo (Q974) 5 ( 養 <==, Guinea (Q1006) 企 養 <==, Uganda (Q1036) 企 森 <==, Nigeria (Q1033) 企 泰 <==, Rwanda (Q1037) 企 泰 <==, Kingdom of the Netherlands (Q29999) 图 卷 40 Grouping by country (P17)

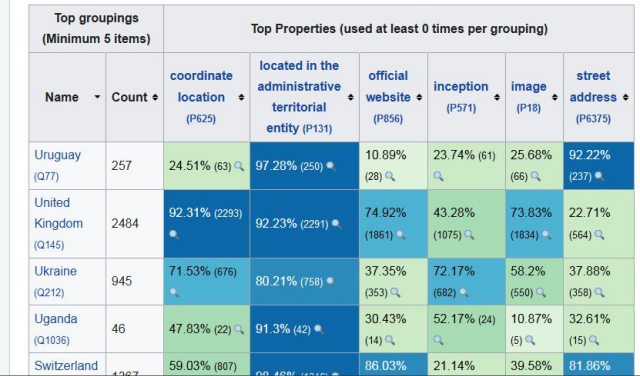

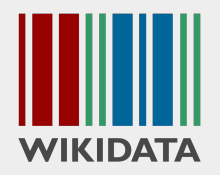

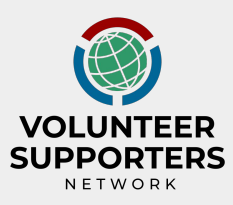

#### as it is used in the Wikidata Competition: **InteGraality**

● defining the scope: **museums**

**selector\_sparql=(wdt:P31/(wdt:P279\*)) wd:Q33506;**

● … in several **countries**

**wdt:P17 ?countries FILTER (?countries IN (wd:Q28, wd:Q34, wd:Q36, wd:Q38, wd:Q39, wd:Q40, wd:Q77)**

**●** … sorted by country

**grouping\_property=P17**

**●** and defining the properties searched

**properties=P625,P131,P856,P571,P18,P6375**

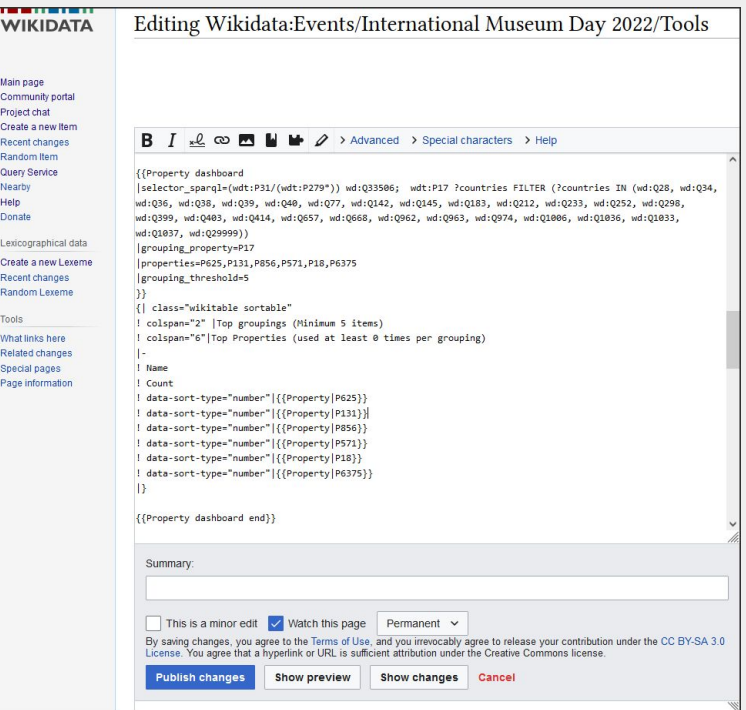